#### **Jak zamawiać książki w katalogu Primo?**

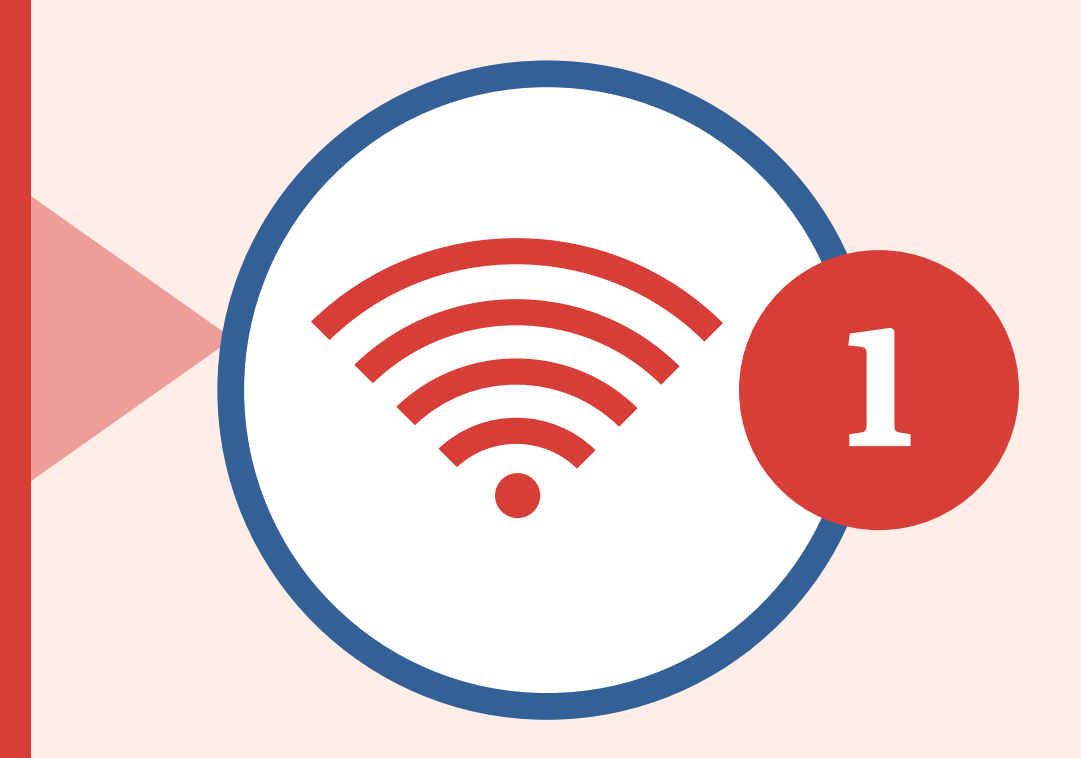

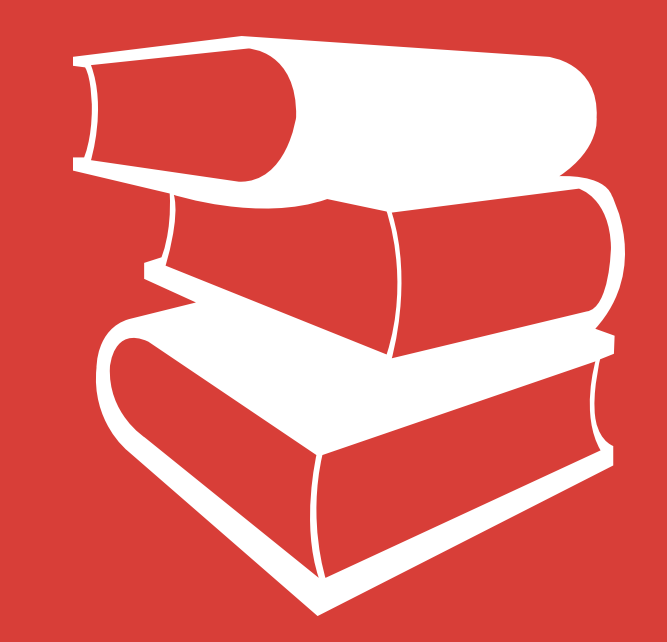

# **Zamawianie książek**

### **Wyszukiwanie proste**

#### **Wyszukiwanie zaawansowane**

Wpisz w pasku wyszukiwania tytuł książki której szukasz, autora, hasło/temat który cię interesuje. Możesz wybrać jakie zasoby chcesz przeszukać (Wszystkie, Katalog Biblioteki, Beletrystyka, Zasoby elektroniczne, Dolnośląska Biblioteka Cyfrowa).

Klknij "Wyszukiwanie zaawansowane" po prawej stronie paska wyszukiwania. Sprecyzuj czego szukasz podając kilka kryteriów jednocześnie, np.: autora i tytuł. Wyklucz (użyj "nie" przed kryterium) lub rozszerz zapytanie (użyj "i/lub" przed kryterium).

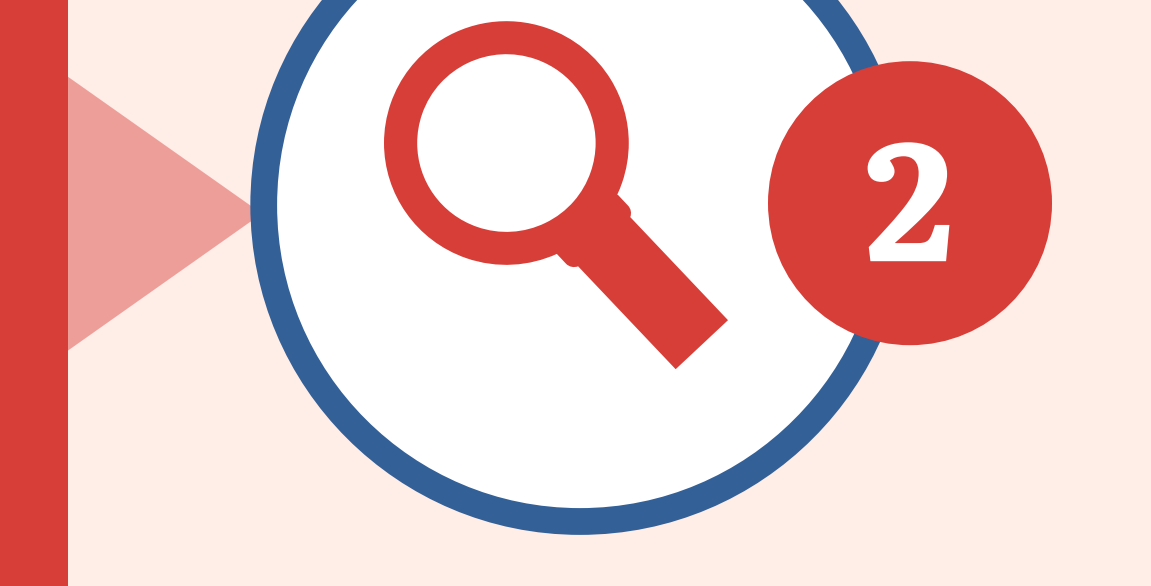

## **Wejdź do katalogu Primo**

Wejdź na stronę biblioteki: biblioteka.pwr.edu.pl. Kliknij "Moje konto" i zaloguj się zgodnie z podaną **1** instrukcją.

# **Zawęź wyniki**

Możesz zawęzić otrzymane wyniki korzystając z kryteriów po lewej stronie ekranu. Wybierz np. bibliotekę, w której chcesz odebrać książkę, datę wydania czy temat.

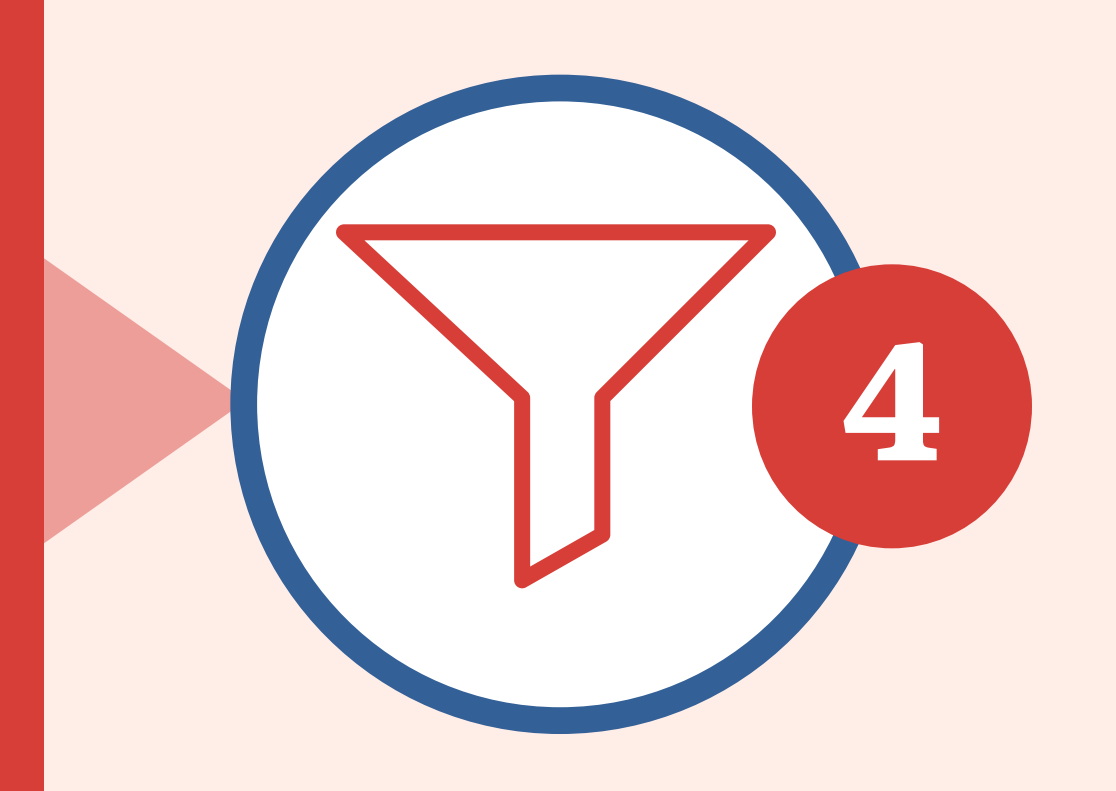

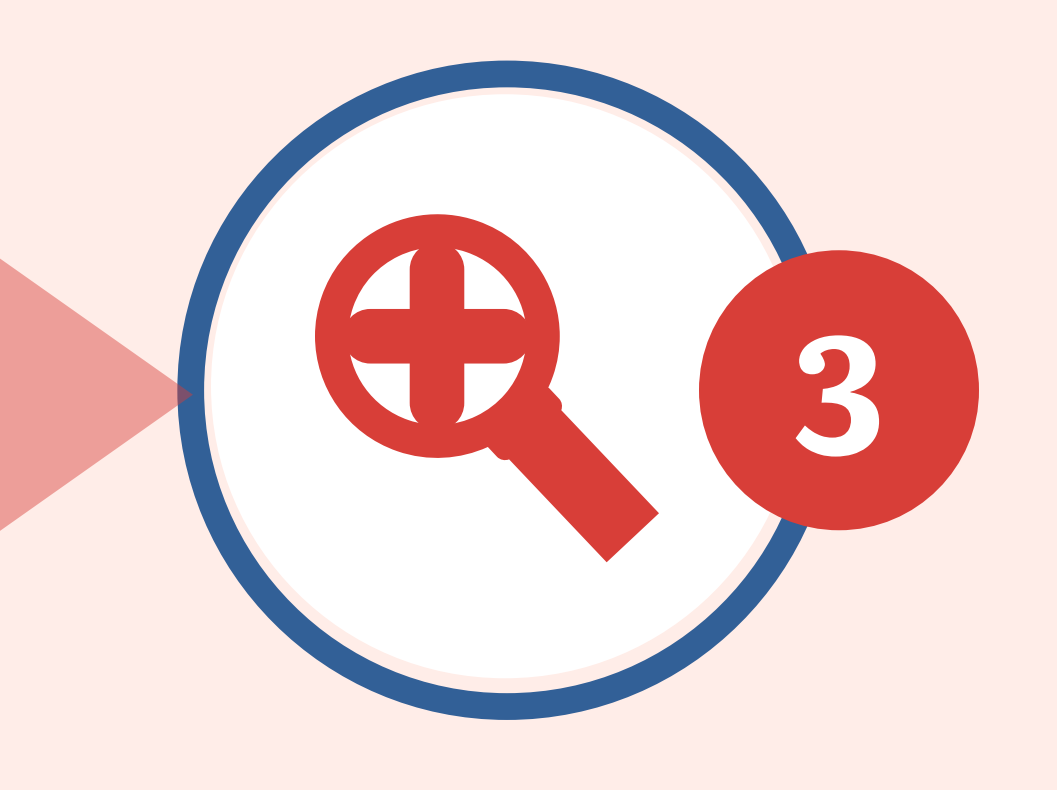

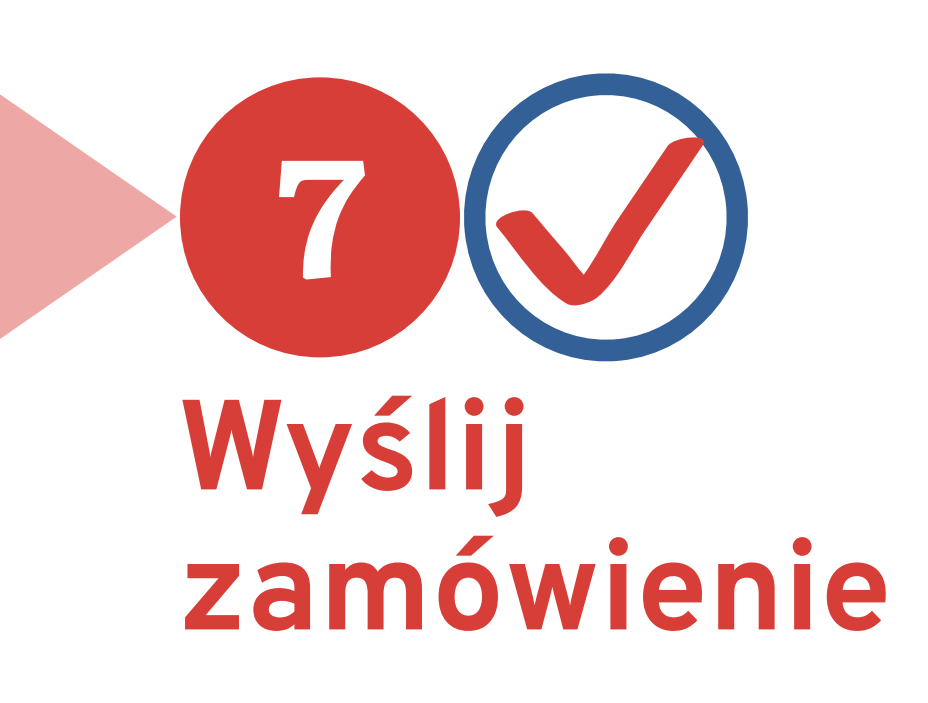

Kliknij "Wyślij zamówienie". Pojawi się komunikat potwierdzający złożenie zamówienia.

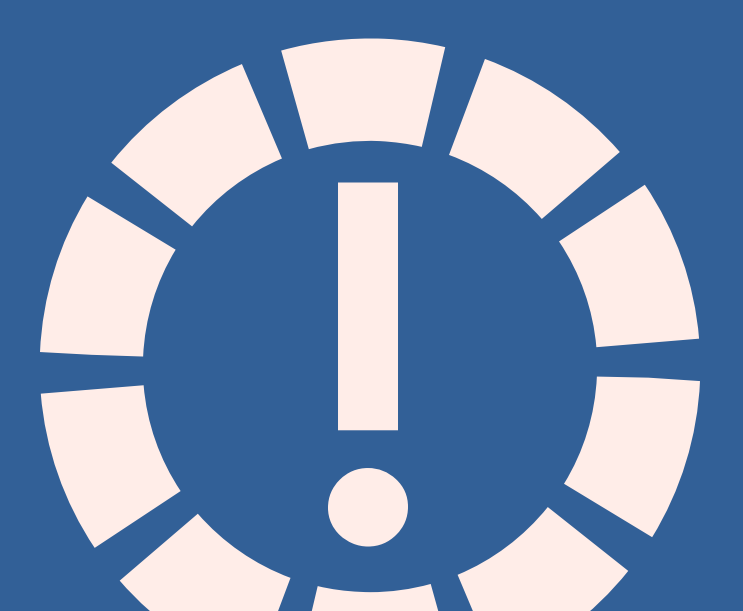

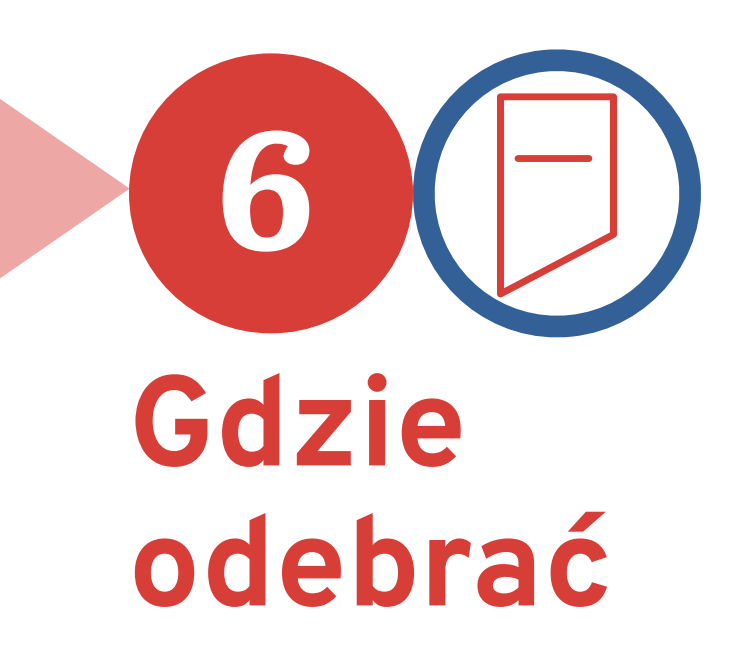

Kliknij "Zamówienie" nad lokalizacjami. Wybierz miejsce odbioru i warunki korzystania.

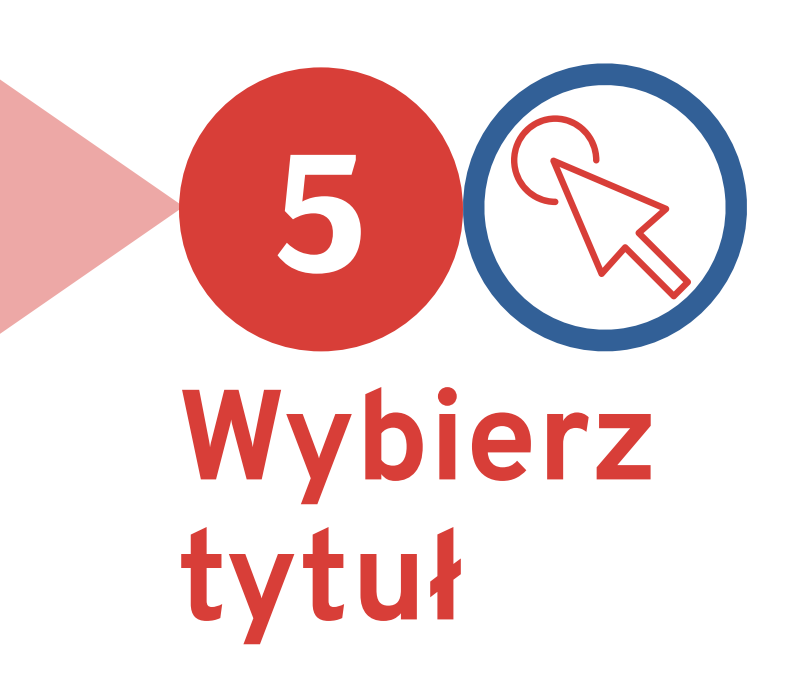

Spośród tytułów wybierz ten, który chcesz zamówić klikając na tytuł lub dostępne lokalizacje. Warto zwrócić uwagę na datę wydania.

Po więcej informacji zapraszamy na naszą stronę: **biblioteka.pwr.edu.pl**

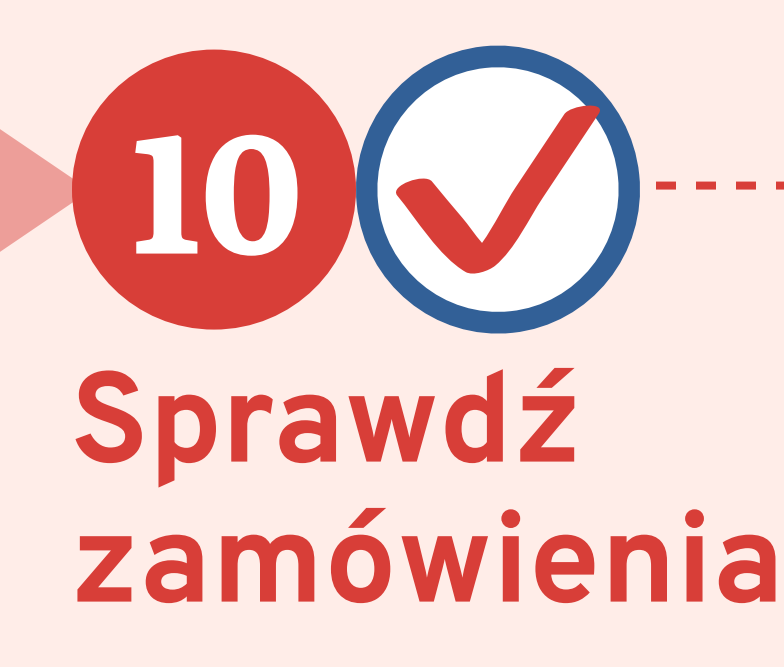

Informacje na temat zamówień możesz sprawdzić również na swoim koncie bibliotecznym. Zaloguj się kliknij "Moje konto biblioteczne" > "Moje zamówienia".

#### **Egzemplarze czytelniane**

Pamiętaj, że książek **dostępnych w czytelni** (egzemplarze których warunki korzystania to "Wypożyczenie tylko w czytelni") nie możesz zabrać do domu. Z książek możesz skorzystać **na miejscu** w Czytelni Głównej (po zamówieniu przez katalog) lub w bibliotekach interdyscyplinarnych. Możesz również złożyć **zamówienie na skan** (do 20% objętości książki).

Kiedy zamówienie zostanie zrealizowane otrzymasz powiadomienie na maila podanego przy aktywacji konta bibliotecznego. Mail zawiera informacje na temat miejsca oraz terminu odbioru.

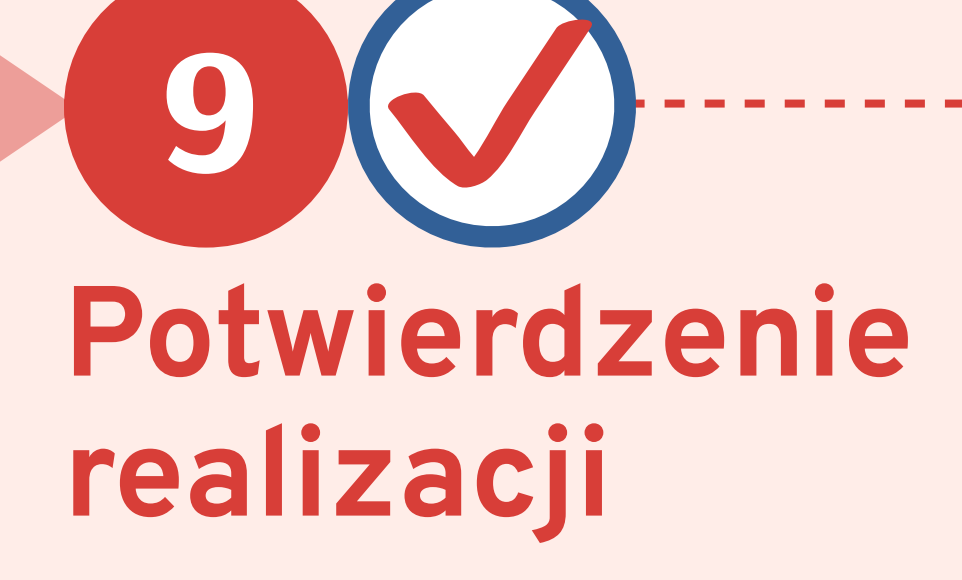